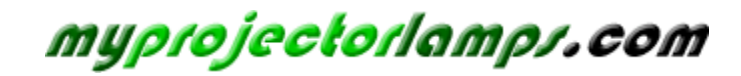

**The most trusted, dependable name in projector lamp sales.** 

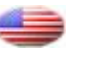

 *[http://www.myprojectorlamps.com](http://www.myprojectorlamps.com/)*

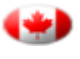

 *[http://www.myprojectorlamps.ca](http://www.myprojectorlamps.ca/)*

 *[http://www.myprojectorlamps.eu](http://www.myprojectorlamps.eu/)*

The following projector manual has not been modified or altered in any way.

## **Panasonic ideas for life**

## **S PEC F ILE**

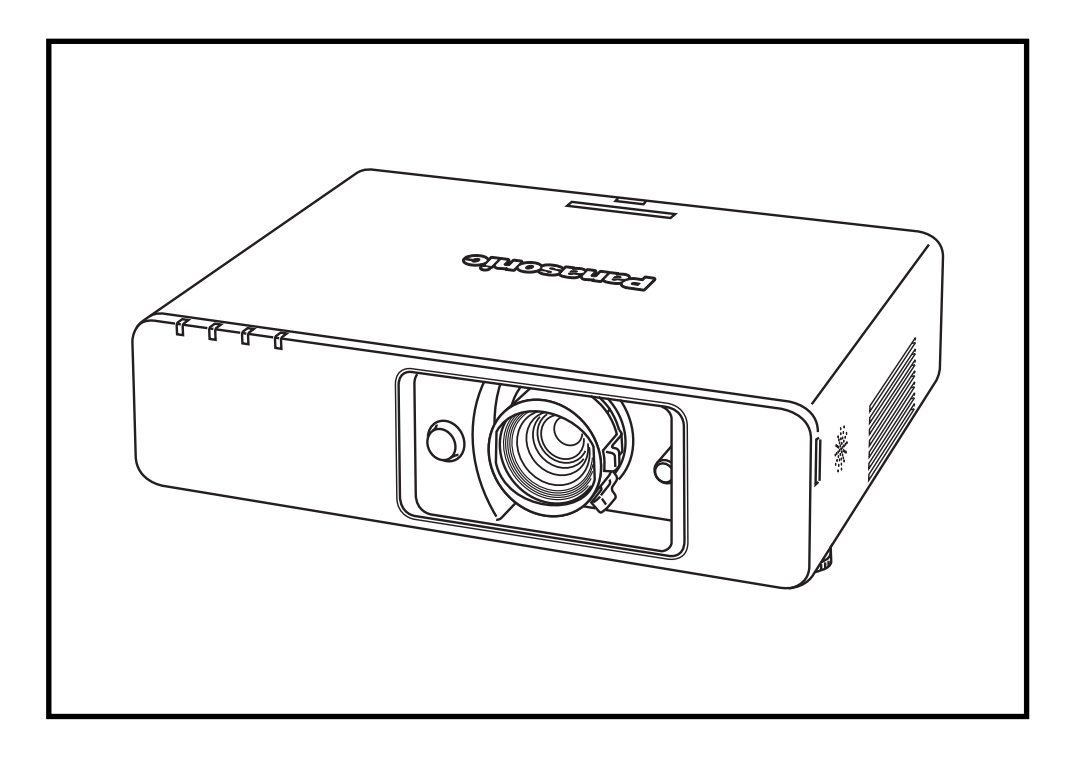

**Product Number :** PT-**F300NT**

**Product Name :** LCD Projector

### **Specifications**

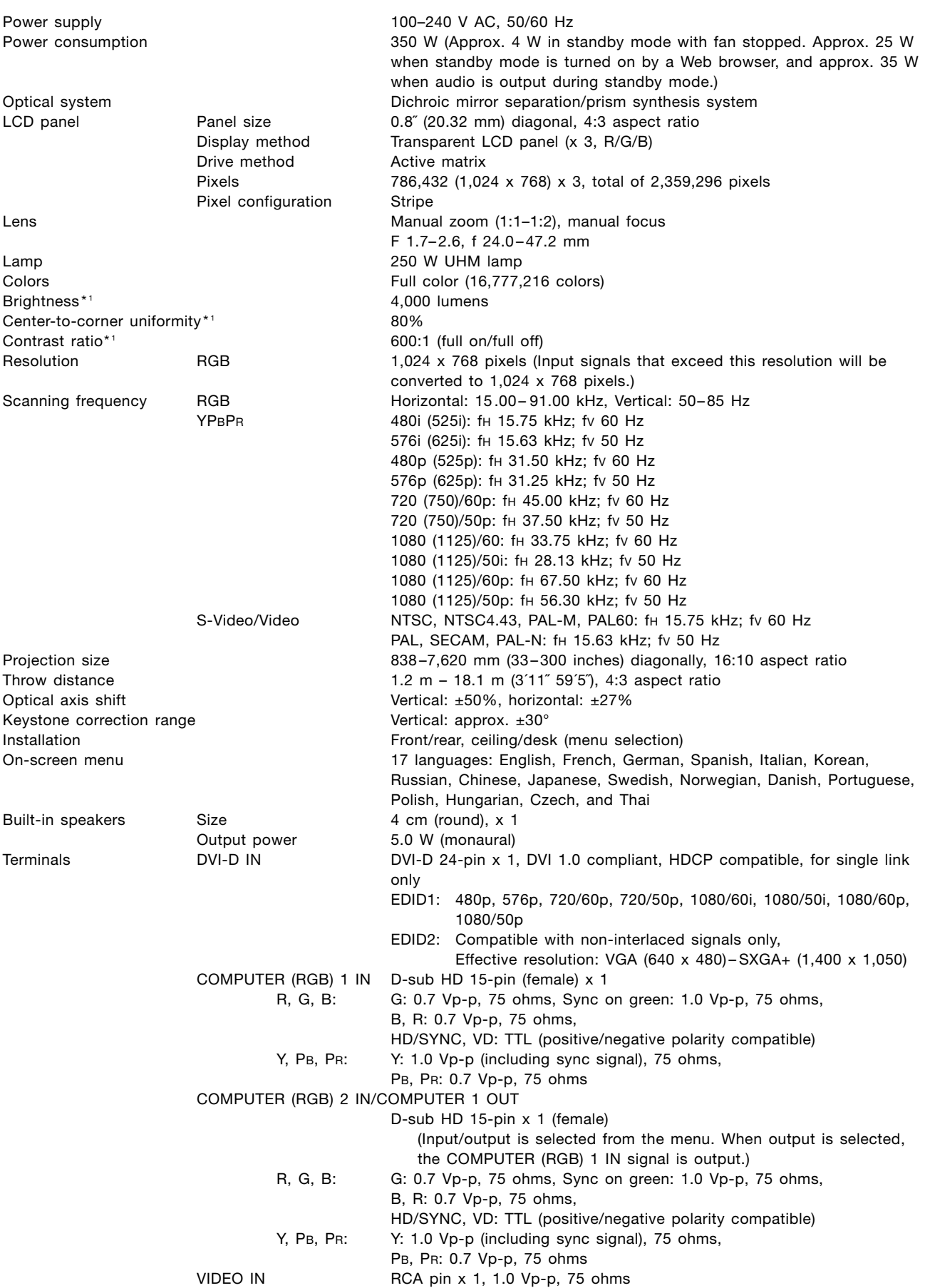

As of October 2008 **Panasonic** 

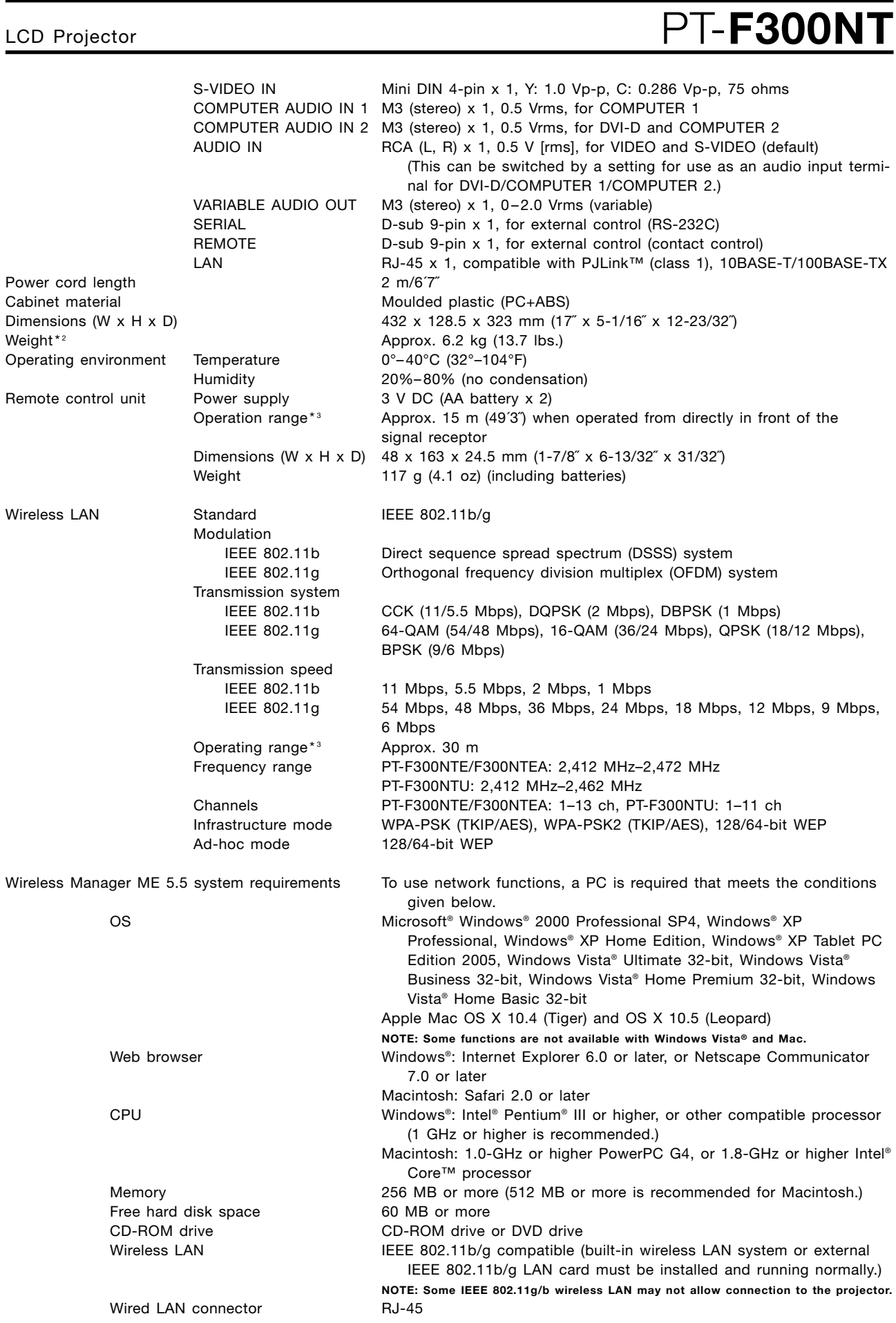

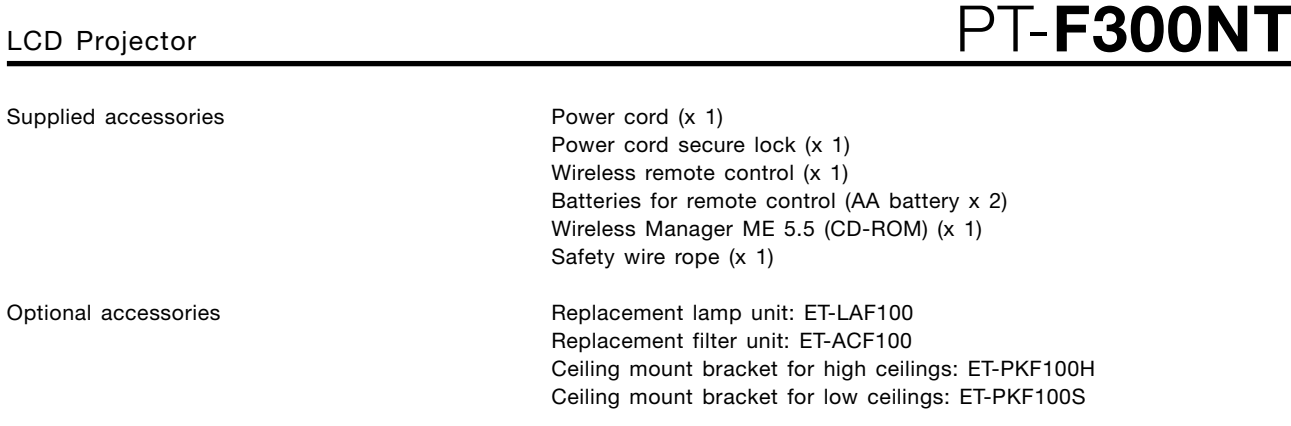

**\*1 Measurement, measuring conditions, and method of notation all comply with ISO 21118 international standards.**

**\*2 Operation range differs depending on environments.**

**\*3 Average value. May differ depending on models.**

Weights and dimensions shown are approximate. Specifications are subject to change without notice. Product availability differs depending on region and country. This product may be subject to export control regulations. Intel, Pentium, and Intel Core are trademarks or registered trademarks of Intel Corporation or its subsidiaries in the United States and other countries. Microsoft, Windows Vista and Windows are either registered trademarks or trademarks of Microsoft Corp. in the<br>United States and/or other countries. Apple, Mac, Mac OS, an trademark of International Business Machines Corporation, registered in the U.S. PJLink is a registered trademark or trademark in Japan, the United States, and other countries and regions All other trademarks are the property of their respective trademark owners.

# LCD Projector **PT-F300NT**

#### **Dimensions**

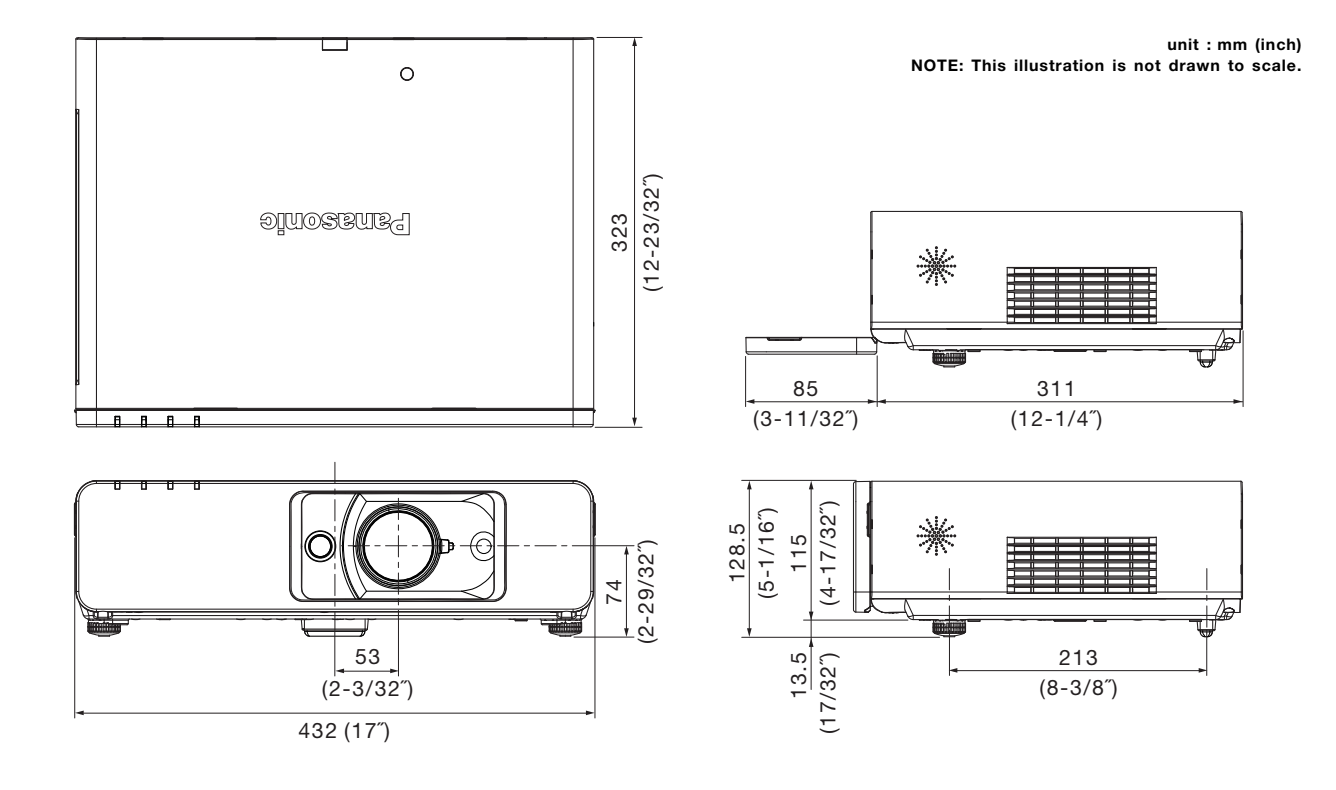

### **Terminals**

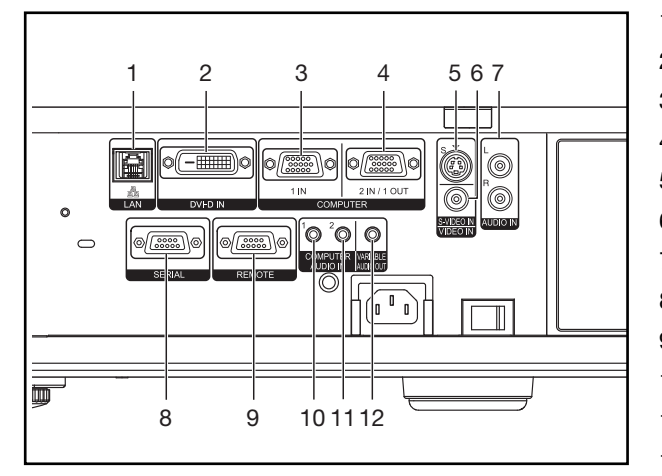

#### 1 LAN

- 2 DVI-D input
- 3 Computer 1 input
- 4 Computer 2 input/computer 1 output
- 5 S-Video input
- 6 Video input
- 7 Audio input for S-Video and video
- 8 Serial input
- 9 Remote input
- 10 Audio input for computer 1
- 11 Audio input for DVI-D and computer 2
- 12 Audio output

## LCD Projector **PT-F300N**

#### **Standard setting-up positions**

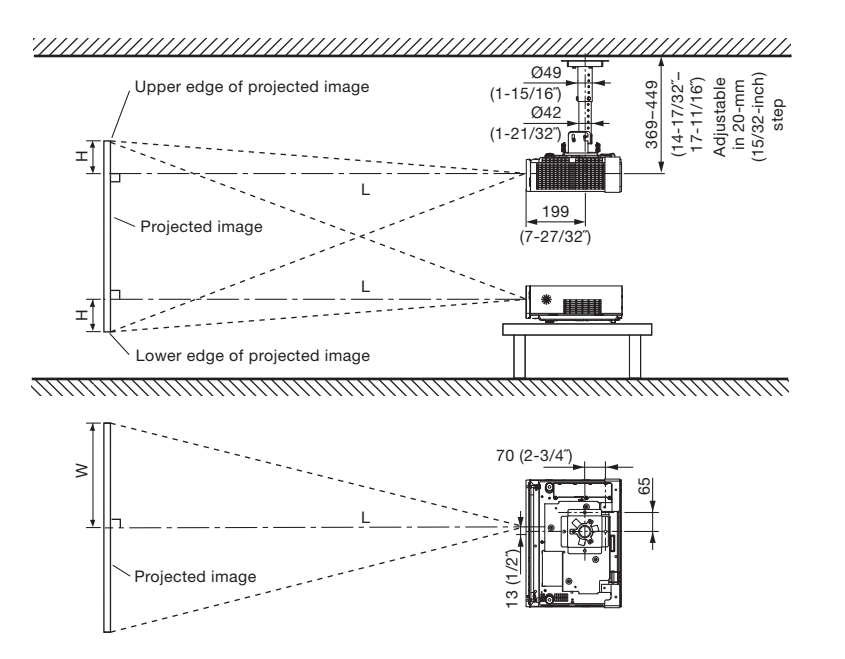

**unit : mm (inch)**

**L: Distance to screen H: Height from the edge of screen to center of lens**

#### **NOTE:**

**Illustrations show the projector installed using optional ceiling bracket.**

**This illustration is not drawn to scale.**

#### **Projection distance (screen aspect ratio 4:3)**

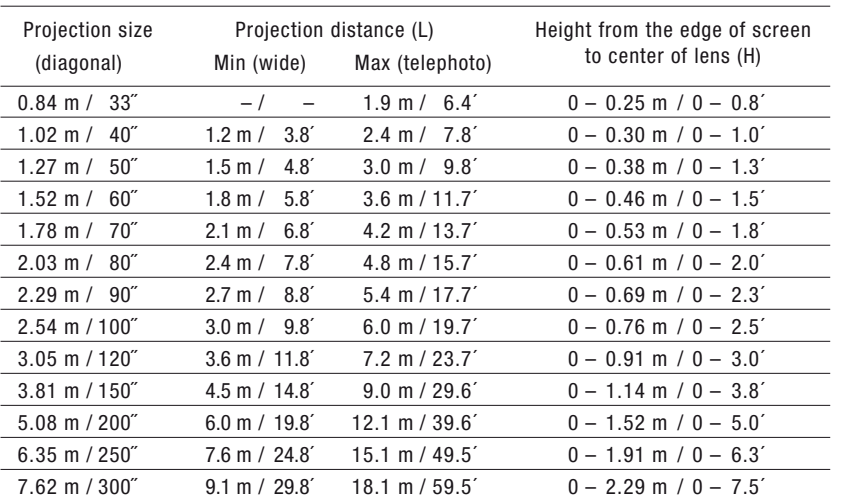

**\* This distance is especially recommended for ceiling-mounted use and other permanent installations.**

#### **NOTE:**

**Values shown are approximate. The value for L (distance to screen) varies slightly depending on the zoom lens characteristics.**

**When the shortest projection distance is used, a small amount of distortion may occur in the image due to the zoom lens characteristics.**

**The value for H (the height from the edge of the screen to the centre of the lens) is the value when the horizontal optical axis shift function is not used. The value decreases when the horizontal optical axis shift function is used. For details, see Shift range on page 7.**

#### **Calculation of the projection distance**

For a screen size different from the above, use the equation below to calculate the projection distance.

Aspect ratio 4:3

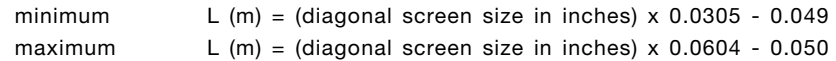

**NOTE:**

**Distances calculated with the above equations will include a slight error.**

## LCD Projector **PT-F300NT**

#### **Shift range**

Optical axis shift function allows to shift the position of a projected image as shown below.

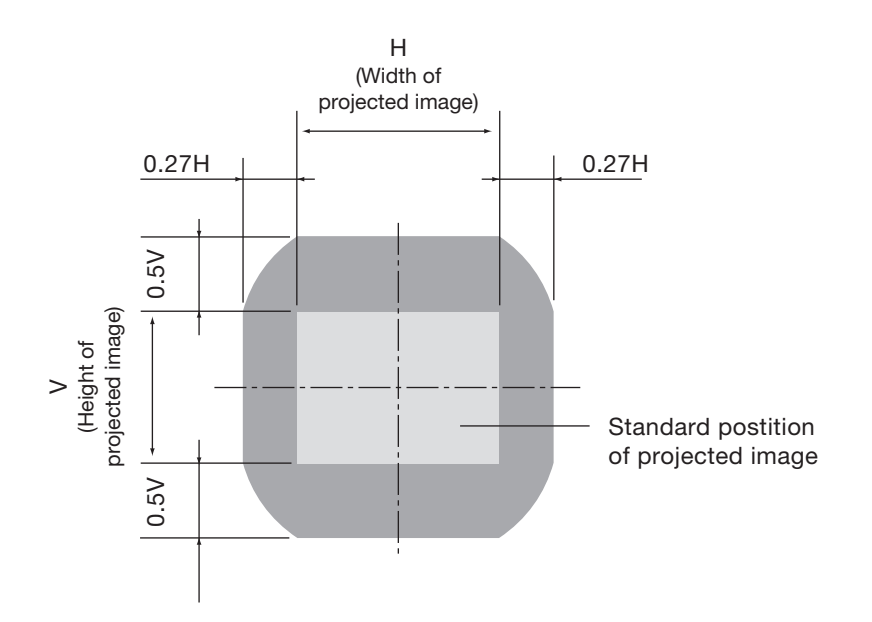

#### **Installable angle**

Install the projector at an angle within the range shown below..

#### **• Vertical direction**

The projector may be installed at a vertical angle of  $\pm 30^\circ$ .

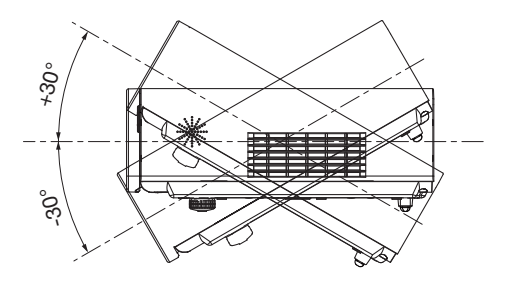

#### **• Horizontal direction**

The projector may not be angled horizontally.

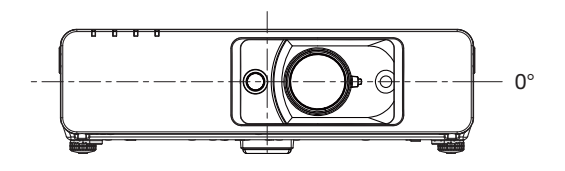

## LCD Projector **PT-F300NT**

#### **Computer data compatibility**

This projector accepts up to 91 kHz horizontal scanning frequency and 162 MHz dot clock.

NOTE: Pixel thinning is applied to signals that exceed a dot clock frequency of 150 MHz. The display resolution of this projector is 1,024<br>x 768 pixels. If the display resolution, in the state of the state of the state exc

#### **List of compatible signals**

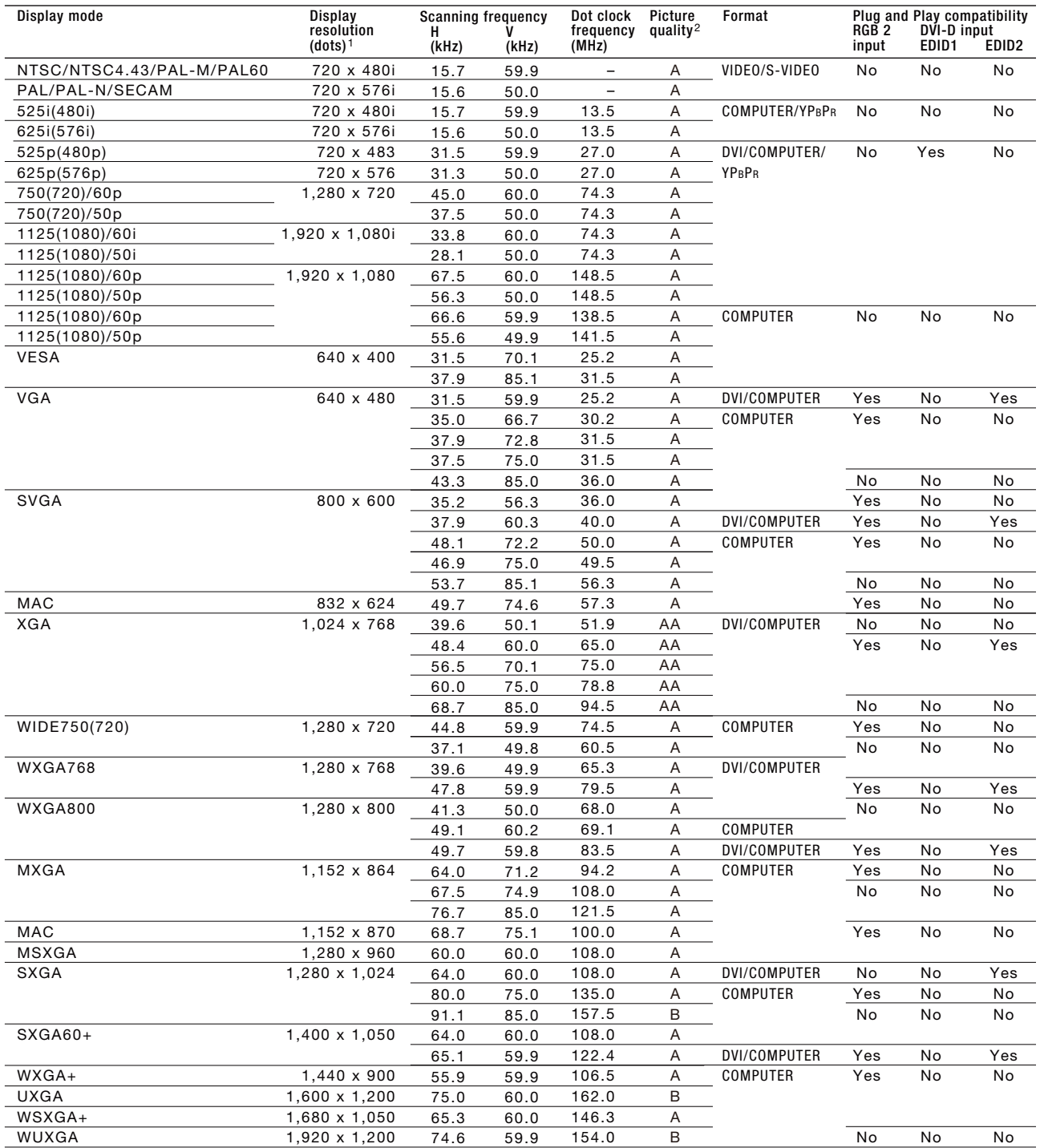

**1. The "i" appearing after the resolution indicates an interlaced signal. 2. The following symbols are used to indicate picture quality.**

**AA: Maximum picture quality can be obtained. A: Signals are converted by the image processing circuit before picture is projected. B: Pixels are thinned by the image processing circuit before picture is projected.** 

#### **Serial connector**

The serial connector complies with RS-232C. To control the projector from a personal computer, commands must be input through communication software, based on the format and satisfying the communication conditions shown below.

#### **Pin assignments and signal names**

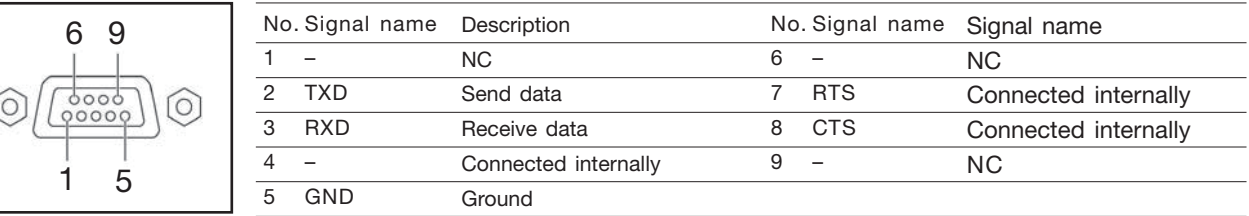

ĺ

**\* Effective when connected to a PC having proper functions. D-sub HD 9-pin, female**

#### **Communication conditions (factory setting)**

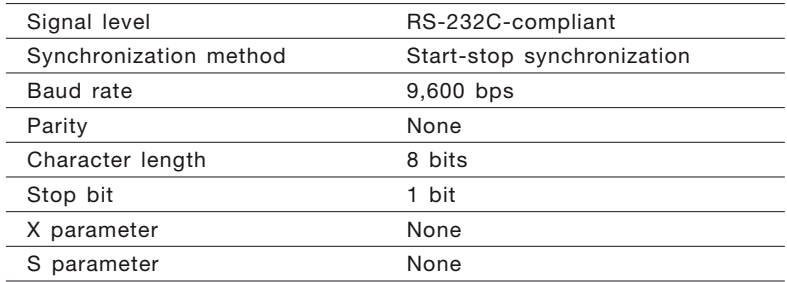

#### **Basic format**

Transmission from the computer begins with STX, then the ID, command, parameter, and ETX are sent in this order. Add parameters according to the details of control.

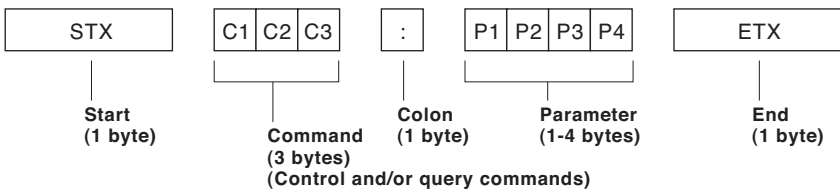

#### **CAUTIION**

It may not be possible to send or receive commands for about 10 to 60 seconds when the lamp is first turned on. If this occurs, wait for 60 seconds, then<br>try sending or receiving again. When sending multiple commands, be s before sending the next command. Additional time is sometimes required for response due to processing inside the projector. Set the time-out period for command response to 10 seconds or more.

#### **NOTE:**

If a wrong command is received, the projector will send an ER401 command to the computer. When sending commands without parameters, a colon (:) is not necessary.

#### **Cable specifications**

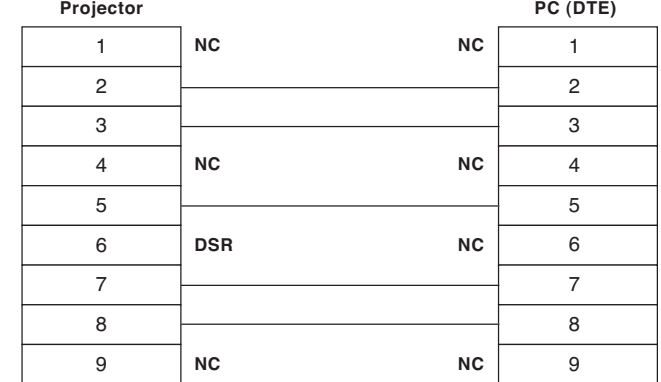

## LCD Projector **PT-F300NT**

### **Control commands**

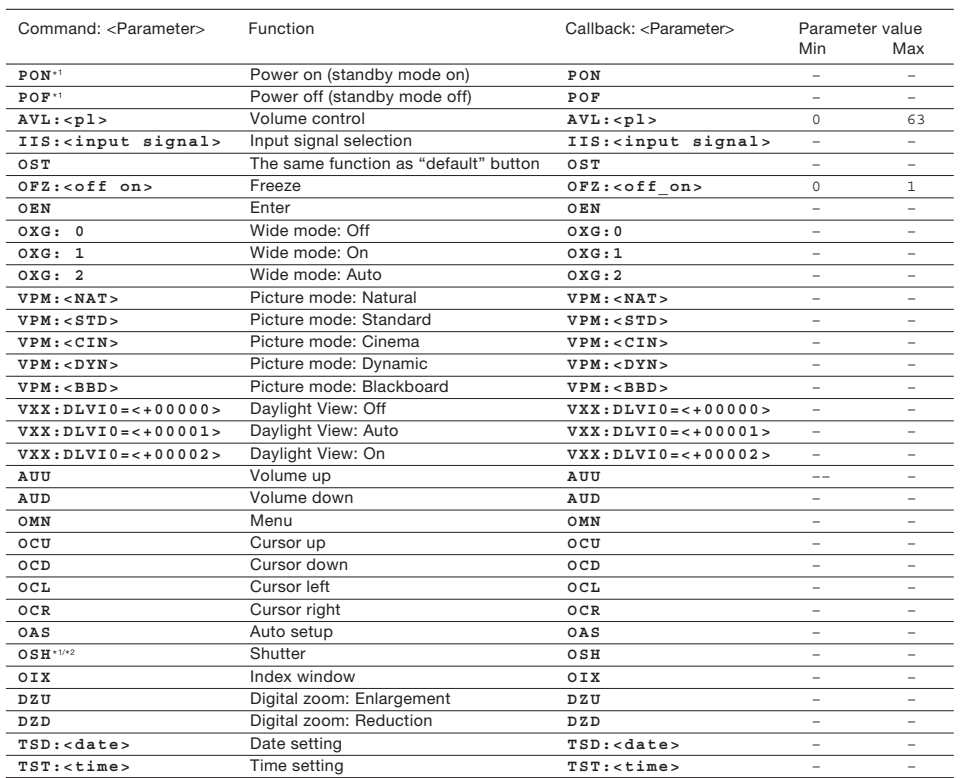

∗ 1 Do not send PON, POF, or OSH commands continuously in a short period of time. Doing so may burst the lamp or shorten the lamp replacement cycle.<br>∗2 When a command other than OSH is sent while the shutter function is o

#### **Status asking commands**

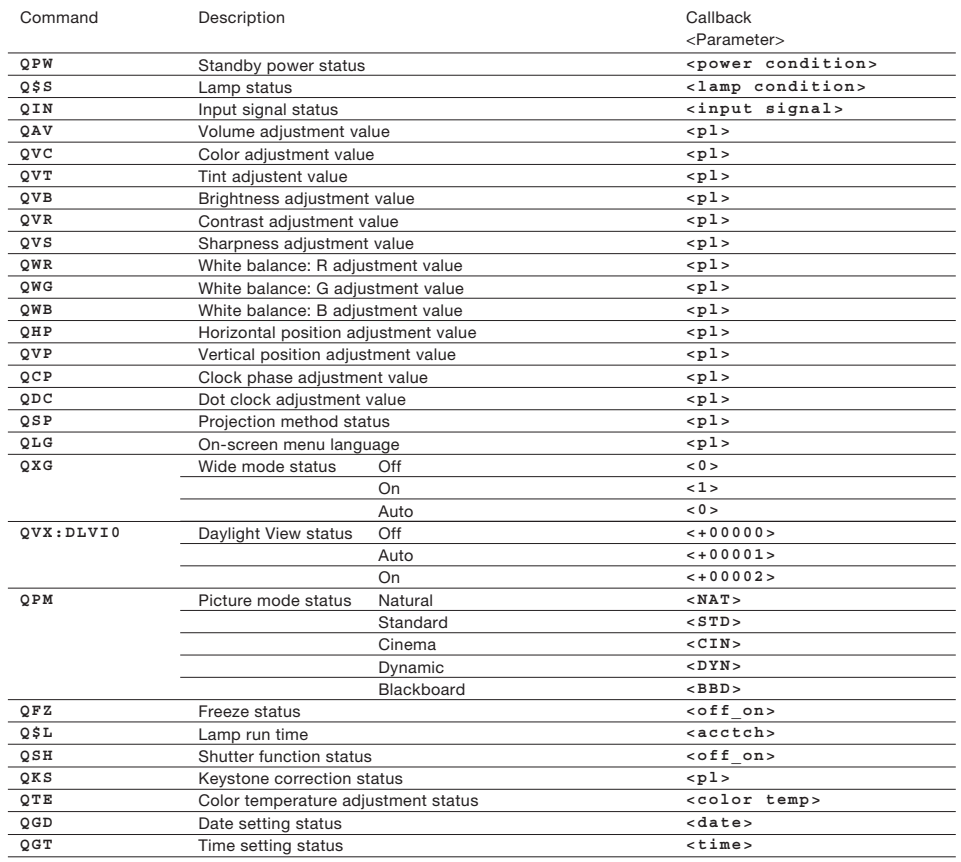

# LCD Projector **PT-F300NT**

### **Parameter format**

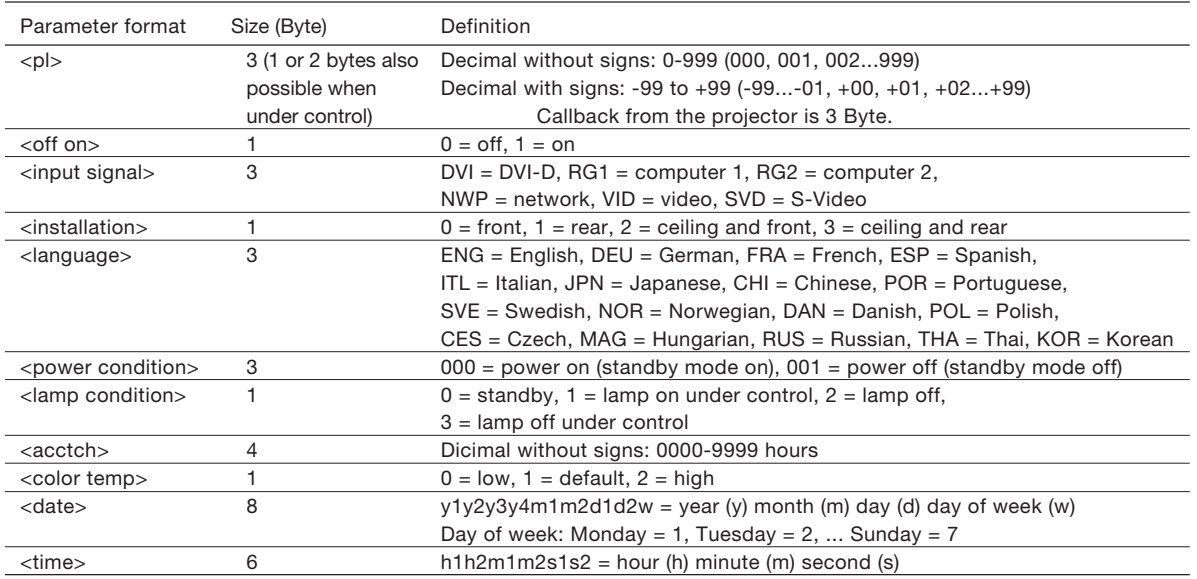

**NOTE: If a wrong command is received, the projector will send an ER401 command to the computer.**

#### **Command example**

To set the volume to +30, send the command as shown below.

STX AVL : 30 ETX **Start Command Parameter End**

**NOTE: When sending commands without parameters, a colon (:) is not necessary.**

# LCD Projector **PT-F300NT**

#### **Notes on Projector Placement and Operation**

The projector uses a high-wattage lamp that becomes very hot during operation. Please observe the following precautions.

- 1. Never place objects on top of the projector while it is operating.
- 2. Make sure there is an unobstructed space of 500 mm (19-11/16˝) or more around the projector's exhaust openings. In addition to this space, also ensure that there is a sufficient work space for removing and installing the lamp, filter and other parts.
- 3. If the projector is placed in a box or enclosure, ensure the temperature of the air surrounding the projector is between 0°C/32°F and 35°C/95°F. Also make sure the projector's intake and exhaust openings are not blocked. Take particular care to ensure that hot air from the exhaust openings is not sucked into the intake openings.

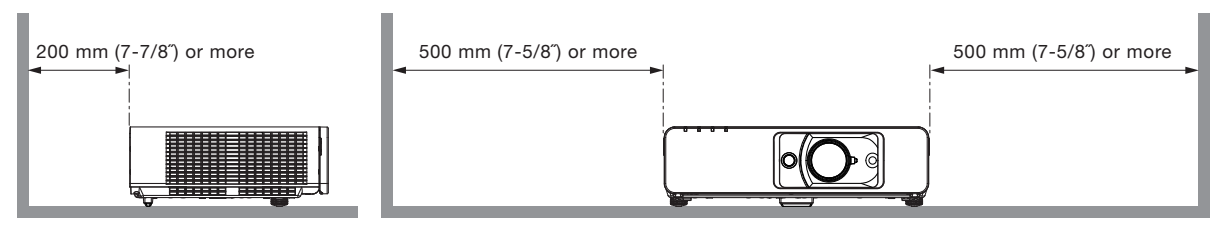

#### **Direction of Air Intake and Exhaust**

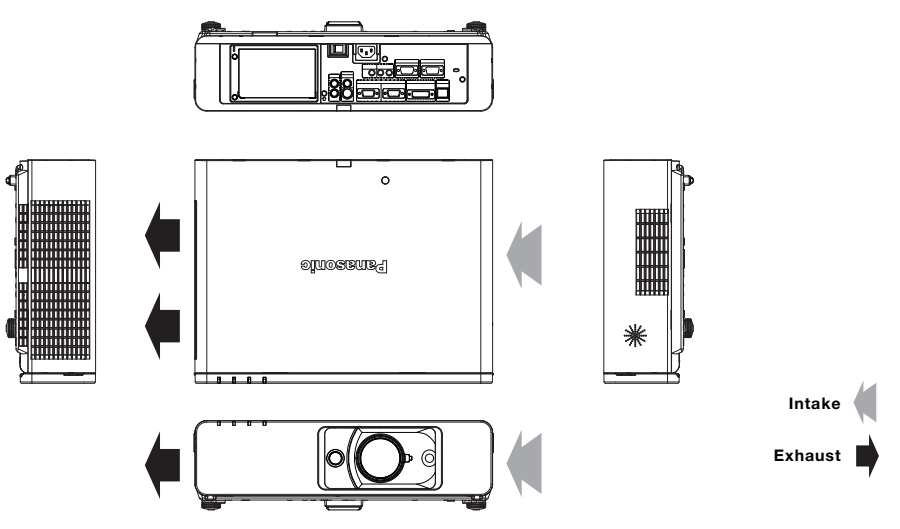

#### **Operating the Projector Continuously**

- 1. When the projector is operated continuously 10 hours or more, the lamp replacement cycle decreases.
- 2. The lamp replacement cycle also decreases when the projector is used for short periods of time (less than one hour) repeatedly.

#### **Replacing the Filter Unit**

The projector is equipped with the Auto Cleaning Filter (ACF) function, which automatically winds the air filter to set a new filter element in place according to operating conditions. The filter unit replacement cycle is approximately 10,000 hours. Please purchase the ET-ACF100 filter unit for replacement use.

Weights and dimensions shown are approximate. Specifications are subject to change without notice. Product availability differs depending on region and country. This product may be subject to export control regulations. Intel, Pentium, and Intel Core are trademarks or registered trademarks of Intel Corporation or its subsidiaries in the United States and other countries. Microsoft, Windows Vista and Windows are either registered trademarks or trademarks of Microsoft Corp. in the United States and/or other countries. Apple, Mac, Mac OS, and Macintosh are trademarks of Apple Inc., registered in the U.S. and other countries. PowerPC is a trademark of International Business Machines Corporation, registered in the U.S. PJLink is a registered trademark or trademark in Japan, the United States, and other countries and regions All other trademarks are the property of their respective trademark owners.